#### Kiegyenlítő számítások MSc 2023/24

# **6. gyakorlat**

# **Áttekintés**

- Számítógépes programok RANSAC becslésekre
	- egyenes illesztése
	- ellipszis illesztése
	- több modell illesztése
	- gömb és henger illesztése (Python)

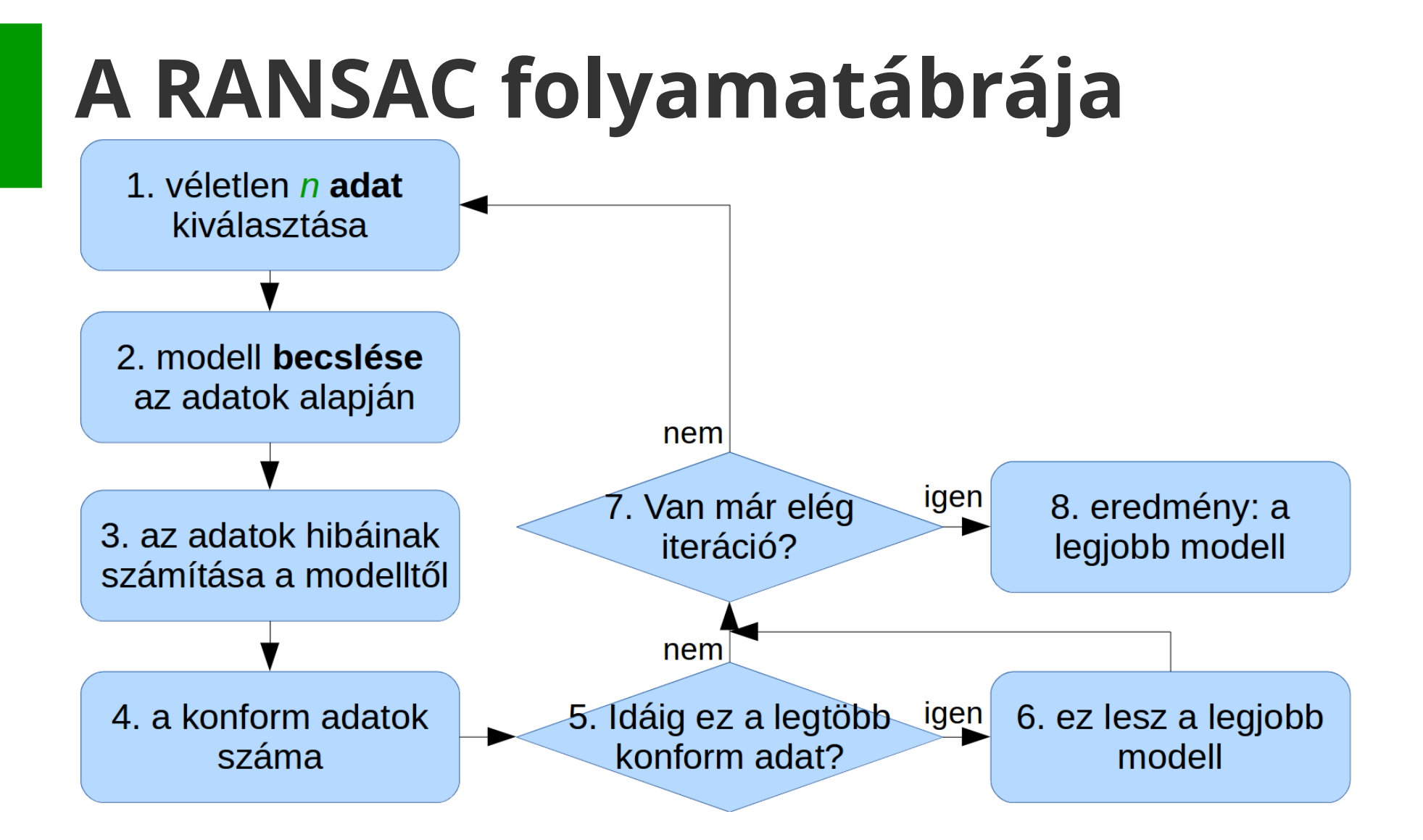

# **Adatok és programok**

• [https://github.com/gyulat/kiegyenlito\\_szamitasok](https://github.com/gyulat/kiegyenlito_szamitasok)

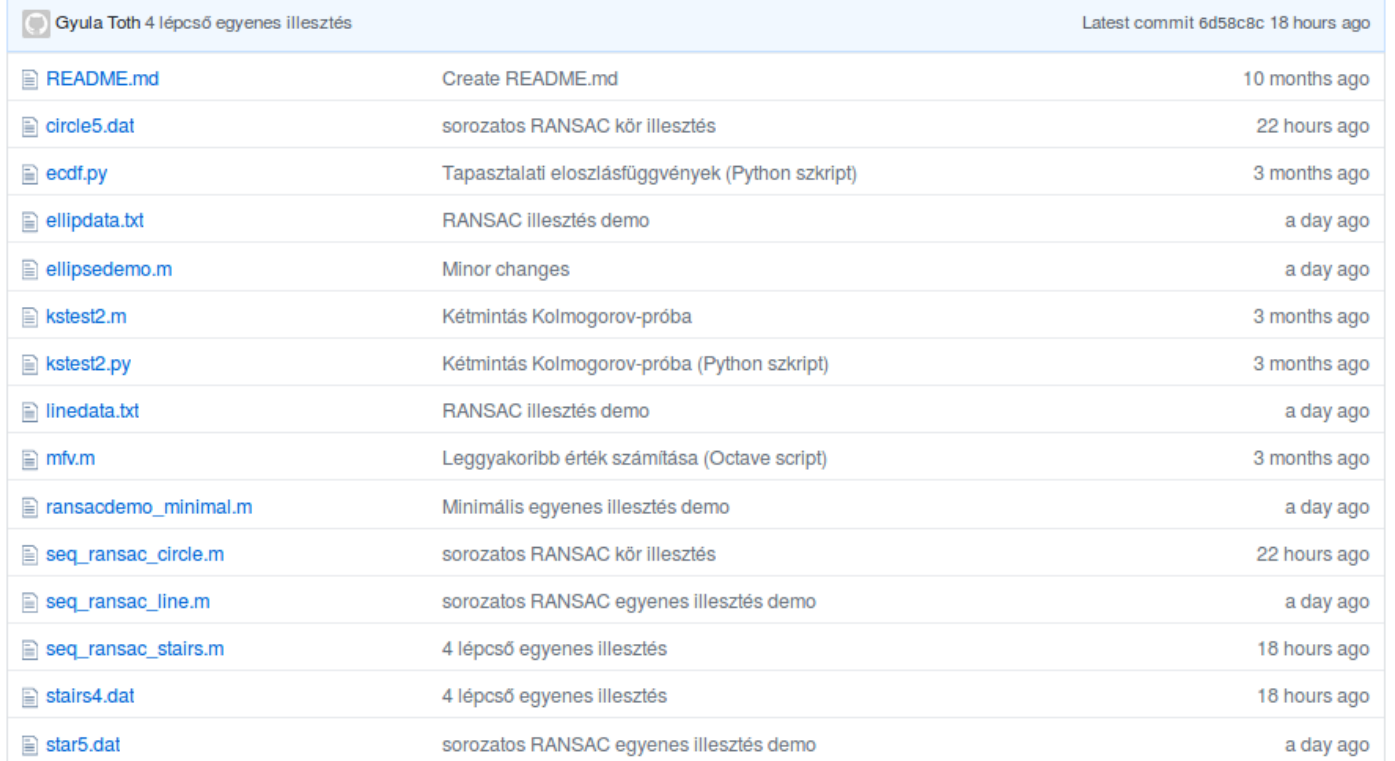

ZIP fájlban letölthető

## **Egyenes illesztés**

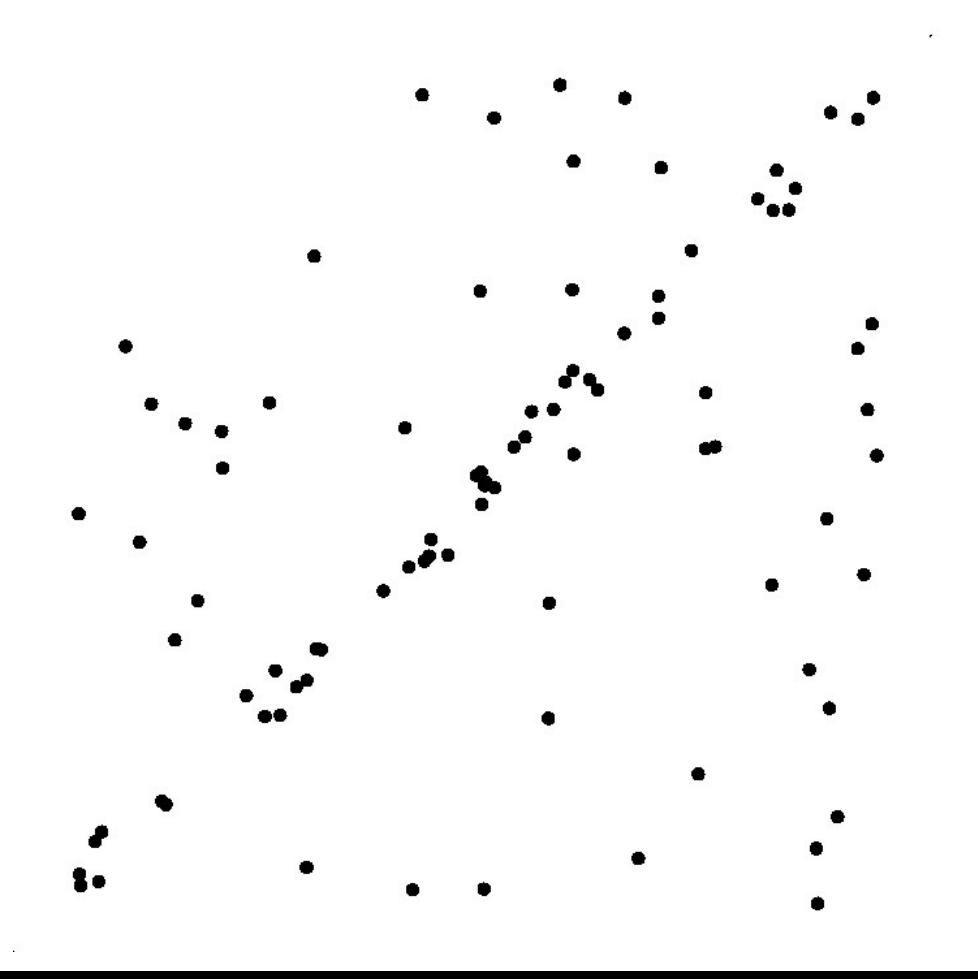

adatok: linedata.txt

modell:

 $ax+by-1=0$ 

R. Raguram

#### Egyenes illesztés – Octave (ransacdemo minimal.m)

```
1 % RANSAC eqvenes illesztés minimális demo
    clearall
 \overline{2}& minta adatok
 \mathbf{R}d = load('linedata.txt'); \leftarrow\mathbf{A}x = d(:,1); y = d(:,2); nd = length(x);5
  \bullet tol = 0.05; & hiba küszöb
 6
7 k = 16: % iterációk száma
    nmax = 0; % nincs még konszenzus halmaz
 8
 9 \overline{f} for i=1:k% két pont véletlenszerű kiválasztása
10
11
      is = random(md, 2);
12
      % ax+by-1=0 eqvenes paramétereinek meghatározása
13
      A = d(is,:); b = [1; 1]; p = A\;;14% az adatok egyenestől mért távolságai
15<sup>3</sup>t = abs (p(1) * x + p(2) * y - 1) / sqrt(p(1) * 2 + p(2) * 2);
16
      xk = x(t < tol); yk = y(t < tol); % illeszkedő adatok
17<sup>3</sup>nin = length(xk); % konszenzus halmaz elemszáma
18 \Boxif nin > nmax % jobb mint idáig
19
        xin = xk; vin = vk; nmax = nin;
20
        bp = p; % legjobb eqyenes
21
      end
22
    end
23
    printf ("maximális konszenzus halmaz elemszáma: %d\n",nmax)
24
    pls = polyfit(xin, yin, 1); % LKN eqyenes illesztés
    printf ("LKN eqyenes eqyenlete: y = 8.3f*x + 3f\ln", pls(1), pls(2))
25
```
86 adat 50%-a durva hibás

## **Egyenes illesztés - Octave**

>> run ransacdemo minimal maximális konszenzus halmaz elemszáma: 42 LKN eqvenes eqvenlete:  $v = 0.982*x -0.026$ >> run ransacdemo minimal maximális konszenzus halmaz elemszáma: 45 LKN eqyenes eqyenlete:  $y = 0.994 \times x - 0.030$ >> run ransacdemo minimal maximális konszenzus halmaz elemszáma: 44 LKN eqyenes eqyenlete:  $y = 1.000 \times x -0.033$ >> run ransacdemo minimal maximális konszenzus halmaz elemszáma: 38 LKN eqyenes eqyenlete:  $y = 1.027*x -0.052$ >> run ransacdemo minimal maximális konszenzus halmaz elemszáma: 45 LKN eqyenes eqyenlete:  $y = 0.994*x -0.030$ >> run ransacdemo minimal maximális konszenzus halmaz elemszáma: 41 LKN eqyenes eqyenlete:  $y = 1.014*x -0.039$ >> run ransacdemo minimal maximális konszenzus halmaz elemszáma: 45 LKN egyenes egyenlete:  $y = 0.994 \times x - 0.030$ 

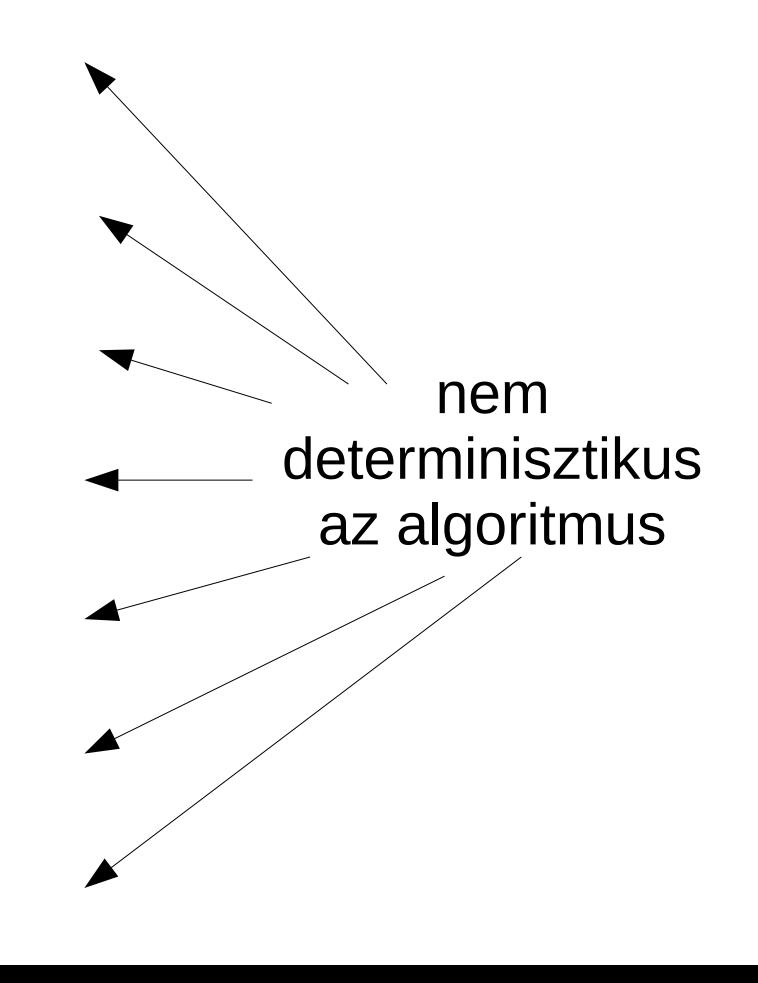

# **Egyenes illesztés - Matlab**

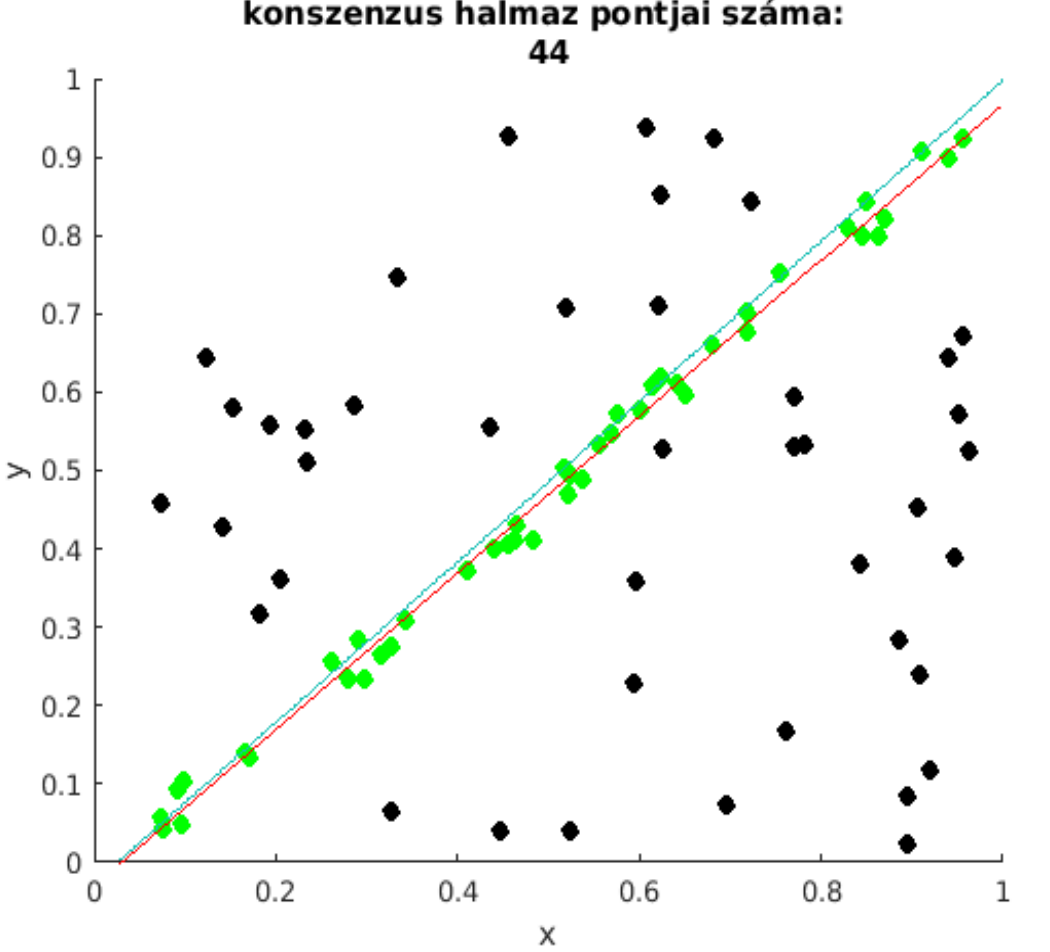

#### **Ellipszis illesztés (Octave megoldás: ellipsedemo.m)**

- minta adatok betöltése, rajz készítése
- paraméterek megadása

```
% RANSAC ellipszis illesztés demo
clear all
% minta adatok
d = load('ellipdata.txt'); % teljes ellipszis
x = d(:, 1); y = d(:, 2); nd = length(x);tol = 0.25: % hiba küszöb
k = 300; % iterációk száma
nmax = 0; % nincs még konszenzus halmaz
figure(1); hold on
plot(x, y, 'ko')
```
## Ellipszis illesztés

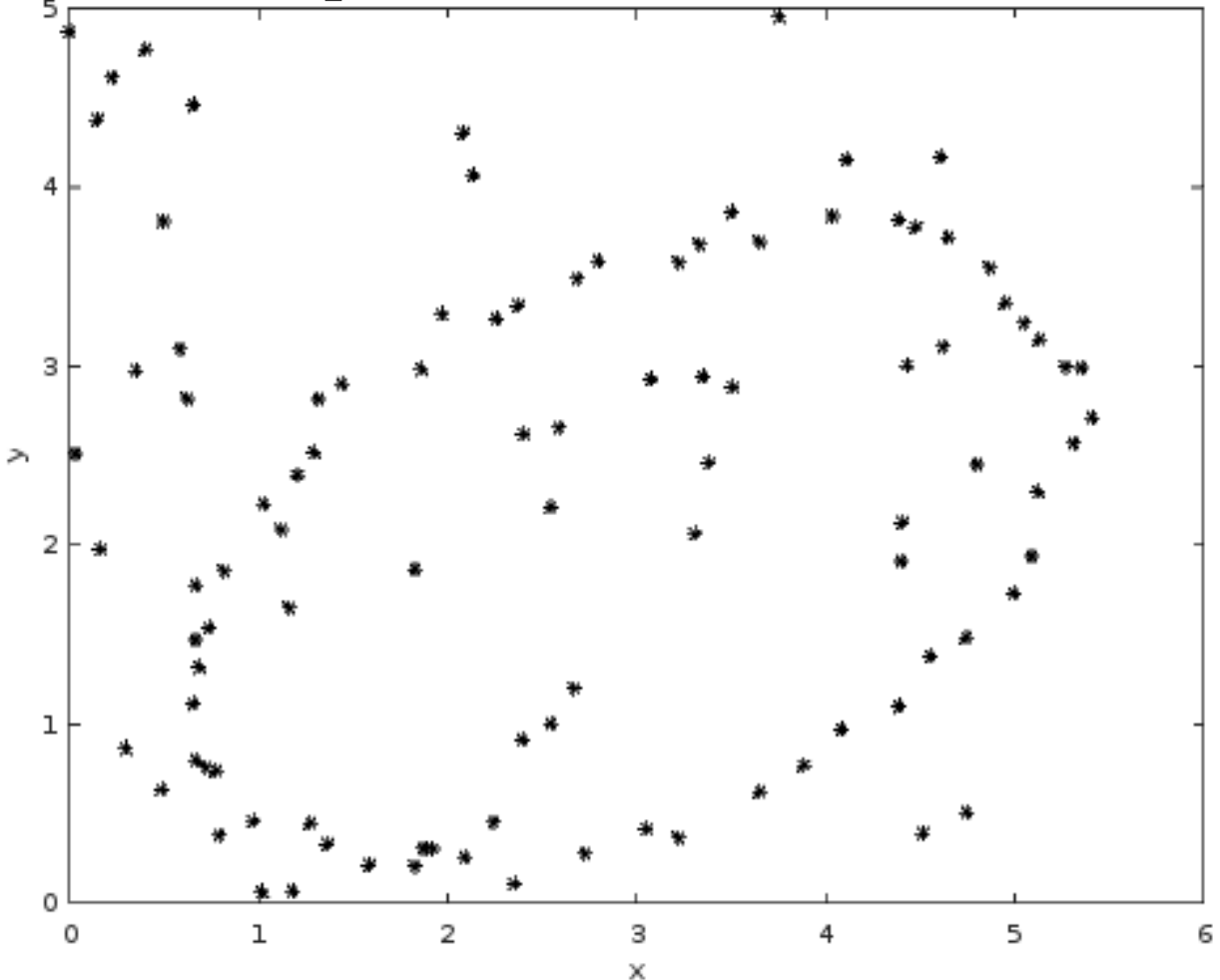

adatok: ellipdata.txt modell:

$$
x^2 + Bxy + Cy^2 +
$$
  
+ Dx + Ey + F = 0

ellipszis, ha:

 $B^2 - 4C < 0$ 

#### **Ellipszis illesztés (Octave megoldás: ellipsedemo.m)**

- 5 véletlen pont kiválasztása
- kúpszelet meghatározása: ellipszis lett-e?

```
for i=1:kwhile 1
    % öt pont véletlenszerű kiválasztása
    is = random(m,d,5);
    % x^2+Bxy+Cy^2+Dx+Ey+F=0 ellipszis paramétereinek meghatározása
    A = [x(is).*y(is), y(is).2, x(is), y(is), ones(5,1)];b = -x(is). 2; p = A\ b;
    % ellipszis, ha B^2-4*C < 0if (p(1)^2 - 4)p(2) < 0break
    end
  end
  ell = @(x,y) x.<sup>2</sup>+p(1)*x.*y+p(2)*y.<sup>2</sup>+p(3)*x+p(4)*y+p(5);
```
#### **Ellipszis illesztés (Octave megoldás: ellipsedemo.m)**

- adatok távolsága gradiens norma szerint
- konszenzus halmaz meghatározása; az új jobb-e?

```
% gradiens norma
  gnorm = @(x,y) sqrt((2*x+p(1)*y+p(3)). 2+(p(1)*x+2*p(2)*y+p(4)). 2);% az adatok ellipszistől mért távolságai gradienssel súlyozva
  t = abs(ell(x,y))./gnorm(x,y);
 xk = x(t<0); yk = y(t<0); % illeszkedő adatok
 nin = length(xk); % konszenzus halmaz elemszáma
  if nin > nmax % jobb mint idáig
   xin = xk; yin = yk; nmax = nin;
   bp = p; % legjobb ellipszis
 end
end
```

$$
\|\nabla t_a(x_i, y_i)\| = \sqrt{(2x_i + By_i + D)^2 + (Bx_i + 2Cy_i + E)^2}
$$

## **Ellipszis illesztés**

#### • Fitzgibbon et al. (1996) eljárása

#### Direct Least Squares Fitting of Ellipses

Andrew W. Fitzgibbon Maurizio Pilu Robert B. Fisher

Department of Artificial Intelligence The University of Edinburgh 5 Forrest Hill, Edinburgh EH1 2QL **SCOTLAND** email: {andrewfg, maurizp, rbf}@aifh.ed.ac.uk

January 4, 1996

 $\% x, y$  are lists of coordinates function  $a = fit$ -ellipse $(x, y)$ % Build design matrix  $D = [x.*x x.*y y.*y x y ones(size(x))];$ % Build scatter matrix  $S = D'*D$ : % Build 6x6 constraint matrix  $C(6,6) = 0$ ;  $C(1,3) = 2$ ;  $C(2,2) = -1$ ;  $C(3,1) = 2$ ; % Solve eigensystem  $[gevec, geval] = eig(inv(S)*C);$ % Find the positive eigenvalue [PosR, PosC] = find(geval > 0 &  $\sim$ isinf(geval)); % Extract eigenvector corresponding to positive eigenvalue  $a = gevec(:,PosC);$ 

Figure 7: Complete 6-line Matlab implementation of the proposed algorithm.

#### **Ellipszis illesztés (Octave megoldás: ellipsedemo.m)**

- ellipszis, konszenzus halmaz ábrázolása
- LKN ellipszis illesztés Fitzgibbon et al. (1996) eljárásával

```
printf("maximális konszenzus halmaz elemszáma: %d\n",nmax)
plot(xin, yin, 'go')
ell = @(x,y) x.<sup>2+bp(1)*x.*y+bp(2)*y.<sup>2+bp(3)*x+bp(4)*y+bp(5);</sup></sup>
ezplot(ell, [0, 6, 0, 6])
% LKN ellipszis illesztés (Fitzgibbon et al. 1996)
D = [xin.*xin, xin.*yin, yin.*yin, xin, yin, ones(size(xin))];S = D'*D:
C(6,6)=0; C(1,3)=2; C(2,2)=-1; C(3,1)=2;
[gevec, geval] = eig(inv(S)*C);
[posR, posC] = find(geval>0 < -isinf(geval));pls = qevec(:, posC);a = (pls./pls(1)) (2:end);
ells = \mathfrak{g}(x,y) x.^2+a(1)*x.*y+a(2)*y.^2+a(3)*x+a(4)*y+a(5);
h = ezplot(ells, [0, 6, 0, 6]);
set(h, "Color", "red");title(["konszenzus halmaz elemszáma: ",num2str(nmax)])
legend("adatok","konform","ellipszis","LKN illesztés")
```
#### **Geometriai paraméterek számítása**

• Van Loan által közölt képletek

Using the Ellipse to Fit and Enclose Data Points A First Look at Scientific Computing and Numerical Optimization

> Charles F. Van Loan Department of Computer Science Cornell University

## **Paraméterek meghatározása**

• Transzformáció paraméteres alakban

$$
M_0 = \begin{bmatrix} F & D/2 & E/2 \\ D/2 & A & B/2 \\ E/2 & B/2 & C \end{bmatrix} \qquad M = \begin{bmatrix} A & B/2 \\ B/2 & C \end{bmatrix}
$$

$$
a = \sqrt{-\det(M_0)/(\det(M)\lambda_1)} \qquad b = \sqrt{-\det(M_0)/(\det(M)\lambda_2)}
$$

 $h = (BE - 2CD)/(4AC - B^2)$   $k = (BD - 2AE)/(4AC - B^2)$  $\tau = \arccot((A-C)/B)/2$ 

*λ* 1 , *λ* 2 az *M* mátrix rendezett sajátértékei:

#### **Ellipszis illesztés (Octave megoldás: ellipsedemo.m)**

- ellipszis geometriai paramétereinek a számítása
- RANSAC nélküli LKN ellipszis illesztés

```
% ellipszis középpontja a=(A B C D E F), Rosin(1999)
a = \text{pls}:xc = (a(2)*a(5) - 2*a(3)*a(4))/(4*a(1)*a(3) - a(2)^{2});yc = (a(2)*a(4)-2*a(1)*a(5))/(4*a(1)*a(3)-a(2)^2);% fél nagy és kistengely
al = sqrt(-2*(a(6) - (a(3)*a(4)^2 - a(2)*a(4)*a(5) + a(1)*a(5)^2)/(4*a(1)*a(3) - a(2)^2)) \ldots/(a(1)+a(3) - sqrt(a(2)^{2}+(a(1)-a(3))^2)) ;
a2 = sqrt(-2*(a(6) - (a(3)*a(4)^2 - a(2)*a(4)*a(5) + a(1)*a(5)^2)/(4*a(1)*a(3) - a(2)^2)) \ldots/(a(1)+a(3) + sqrt(a(2)^{2}+(a(1)-a(3))^2)) ;
% elfordulás szöge
theta = 0.5*atan(a(2)/(a(1)-a(3)));
printf("Az ellipszis adatai: \n\| \n\printf("xc: \frac{1}{3}.3f yc: \frac{2}{3}.3f\n",xc,yc); \frac{1}{3} eredeti: (3,2)
printf("al: %.3f a2: %.3f\n", al, a2); % eredeti: 1.5, 2.5
printf("theta: %.1f\n fok", theta*180/pi): % eredeti: 30
                                             % RANSAC nélküli LKN illesztés
                                             % LKN ellipszis illesztés (Fitzgibbon et al. 1996)
                                             D = [x.*x, x.*y, y.*y, x, y, ones(size(x))];
```
## **Illesztés eredményei**

- A meghatározott ellipszis paraméterei (gradiens súlyozás):
	- középpont: (2.95, 1.97), fél tengelyhosszak: (2.56, 1.50)
	- elfordulás szöge: 29.7°

hiba küszöb: 0.25

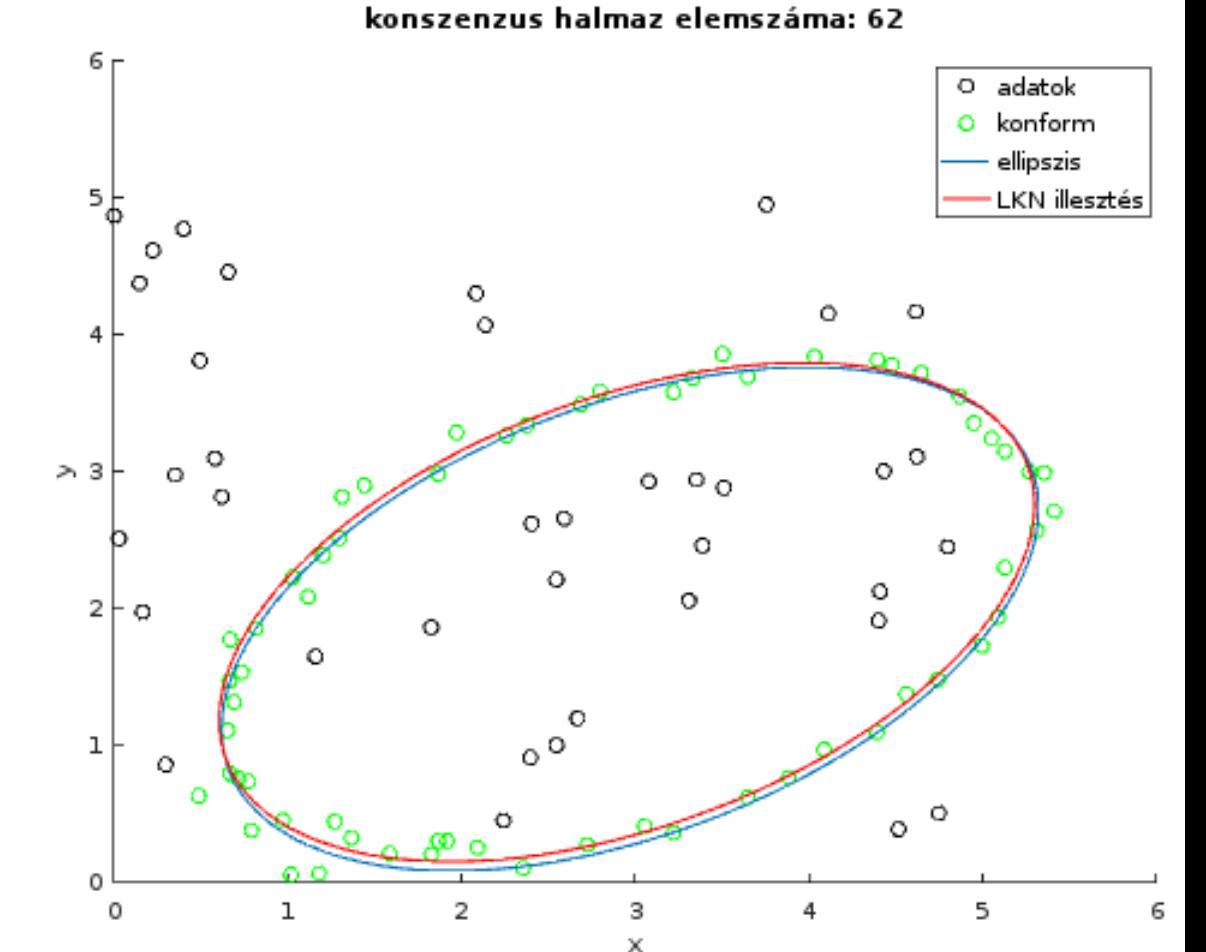

## **Illesztés RANSAC nélkül**

- A meghatározott ellipszis paraméterei (gradiens súlyozás):
	- középpont: (2.54, 2.37), fél tengelyhosszak: (2.29, 2.01)
	- elfordulás szöge:  $-10.4^{\circ}$

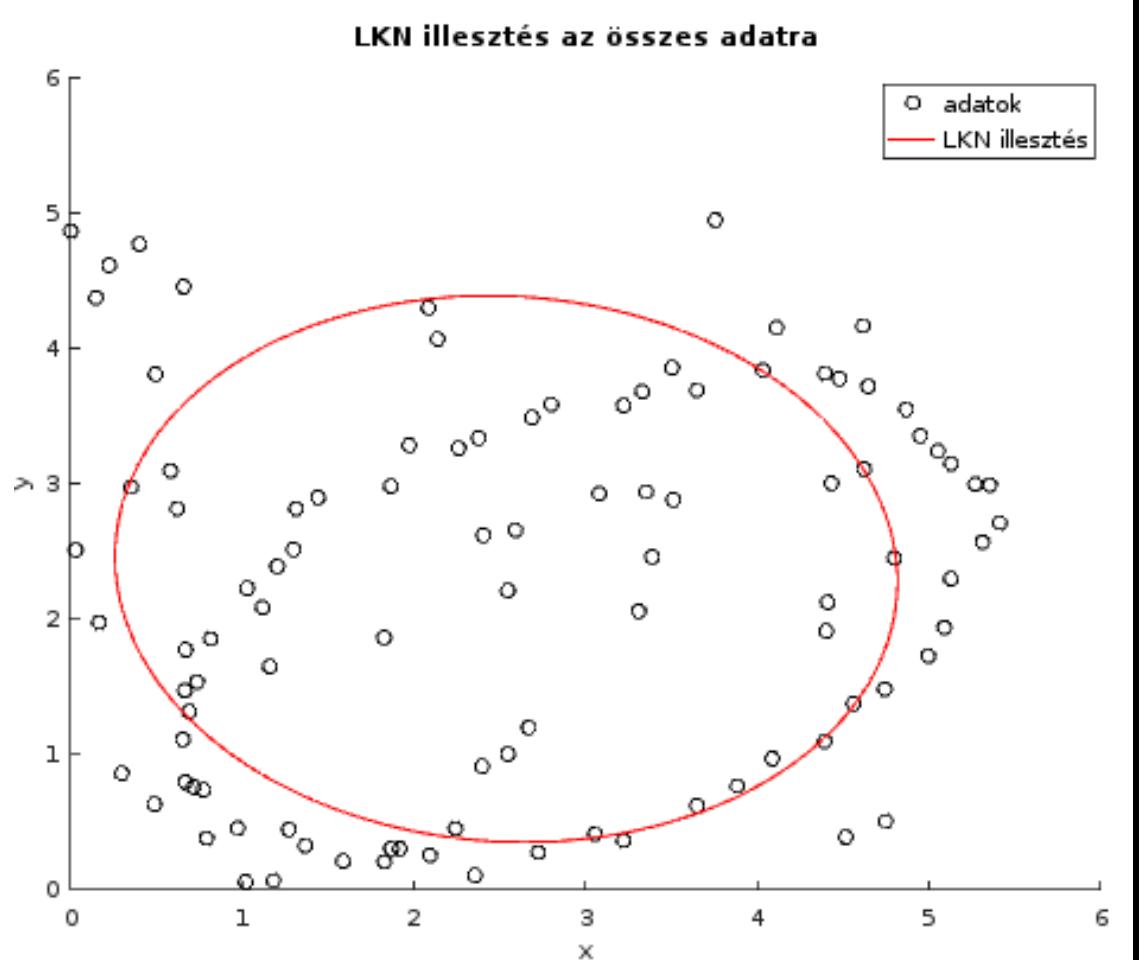

### Sorozatos RANSAC<sup>1</sup>

adatok: star5.dat

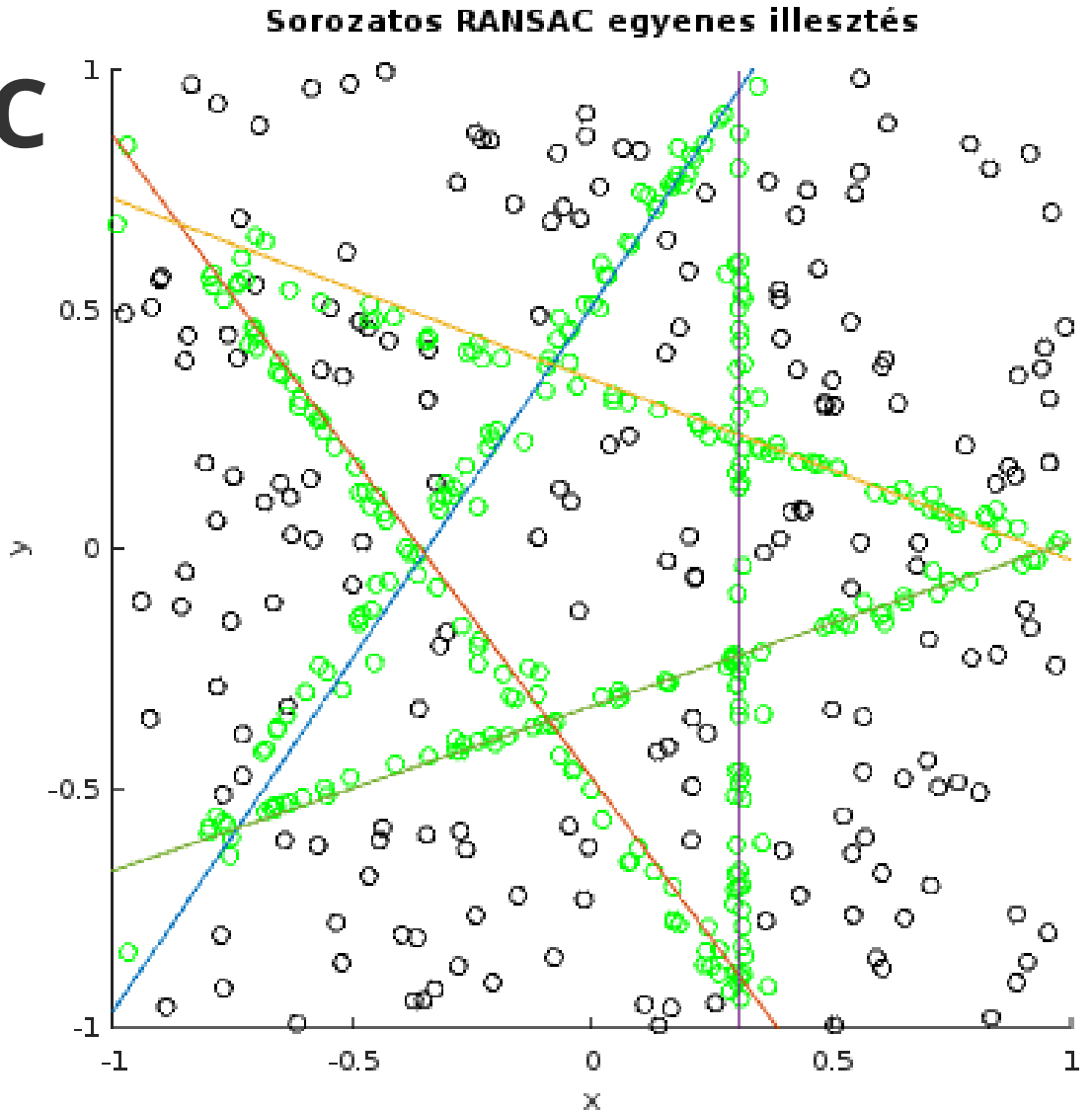

### **Egyenes illesztés: sorozatos RANSAC (Octave: seq\_ransac\_line.m)**

- adatok betöltése, felrajzolása
- paraméterek megadása

```
% sorozatos RANSAC egyenes illesztés
clear all; close all
% minta adatok
d = load('star5.dat');
x = d(:, 1); y = d(:, 2);tol = 0.05; % hiba küszöb
k = 100; % iterációk száma
m = 5; % modellek száma
figure(1); hold on;
plot(x, y, "ko");
```
#### **Egyenes illesztés: sorozatos RANSAC**

• modellenként RANSAC becslés

```
for n = 1:mnd = length(x);nmax = 0; % nincs még konszenzus halmaz
 for i=1:k% két pont véletlenszerű kiválasztása
   is = random(m, 2);% ax+by-1=0 eqyenes paramétereinek meghatározása
   A = d(is,:); b = [1; 1]; p = A\% az adatok egyenestől mért távolságai
   t = abs(p(1)*x+p(2)*y-1)/sqrt(p(1)^{2}+p(2)^{2});
   xk = x(t<0); yk = y(t<0); % illeszkedő adatok
   nin = length(xk); % konszenzus halmaz elemszáma
   if nin > nmax % jobb mint idáig
     xin = xk; yin = yk; nmax = nin;
     xout = x(t>=tol); yout = y(t=tol); % nem konszenzus halmaz
     bp = p; % legjobb egyenes
   end
 end
```
#### **Egyenes illesztés: sorozatos RANSAC**

- LKN egyenes illesztés a maximális halmazra
- a konszenzus halmaz eltávolítása

```
pls = polyfit(xin, yin, 1); % LKN egyenes illesztés
  plot(xin.vin."qo")line = @(x,y) bp(1)*x + bp(2)*y - 1;ezplot(line, [-1, 1, -1, 1]) % egyenes felrajzolása
 % a konszenzus halmaz elemeit eltávolítjuk
  x = xout; y = yout; d = [x,y];end
axis equal; ylim([-1,1]);
title("Sorozatos RANSAC egyenes illesztés");
```
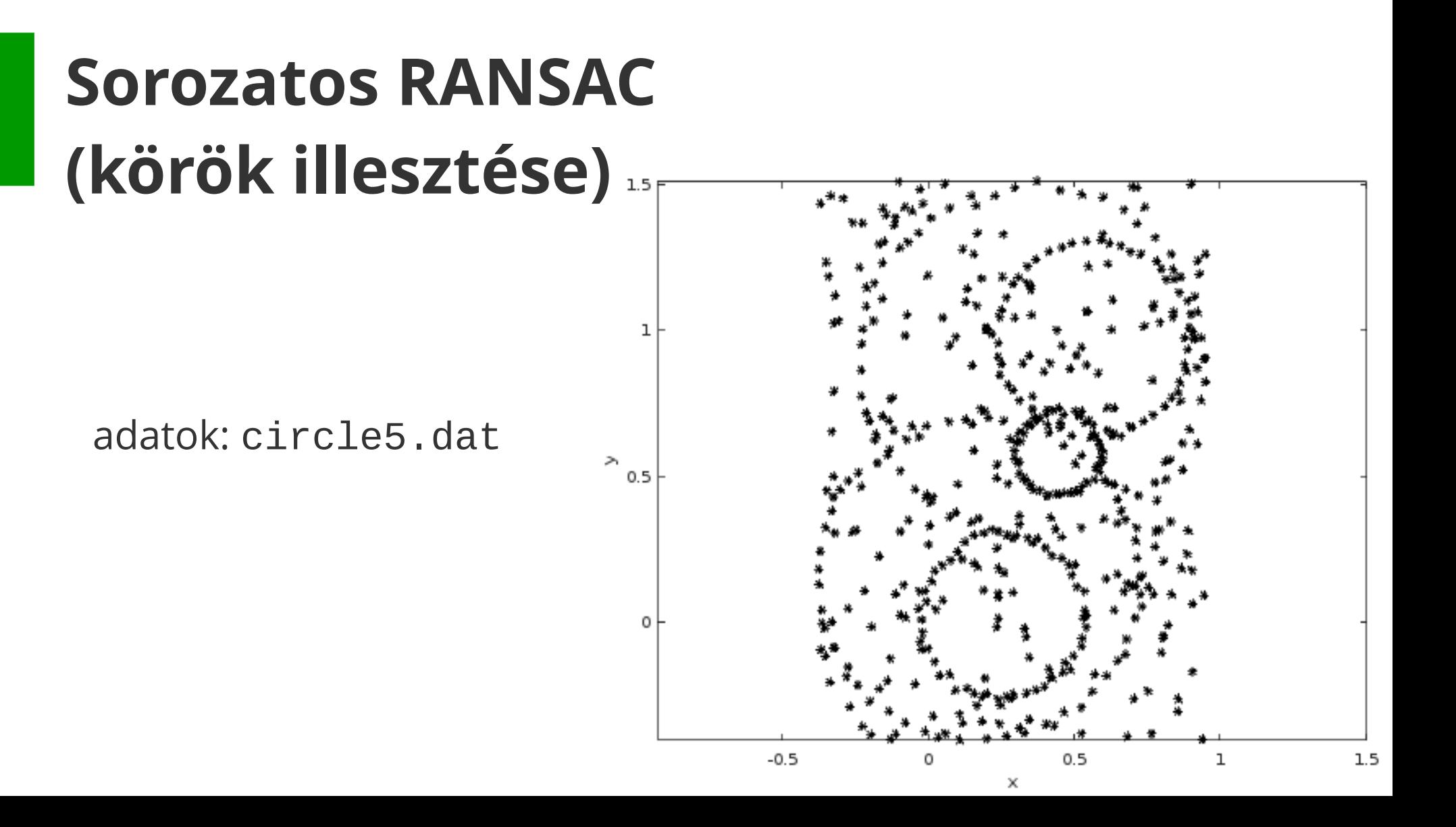

## **Kör illesztés 3 pontra**

• Mindegyik pontra illeszkedik az r sugarú kör:

$$
\sqrt{(x_i - x_0)^2 + (y_i - y_0)^2} - r = 0, \ i = 1, ..., 3
$$

ezért mindegyik pontra

$$
\sqrt{(x_i - x_0)^2 + (y_i - y_0)^2} + r = 2r = c = \text{all}.
$$

• A két egyenletet összeszorozva

$$
(x_i - x_0)^2 + (y_i - y_0)^2 - r^2 = 0
$$

• Új *α* ismeretlent bevezetve *r* helyett lineáris egyenletrendszert kell megoldani:

$$
x_i^2 + y_i^2 - 2x_0 x_i - 2y_0 y_i + \alpha = 0, \ i = 1, \dots, 3
$$

$$
\alpha = x_0^2 + y_0^2 - r^2
$$

#### **Sorozatos kör illesztés (Octave megoldás: seq\_ransac\_circle.m)**

- adatok betöltése, felrajzolása
- paraméterek megadása

```
% sorozatos RANSAC kör illesztés
clear all; close all
% minta adatok
d = load('circle5.dat');x = d(:,1); y = d(:,2);tol = 0.05; % hiba küszöb
k = 100; % iterációk száma
m = 5; % modellek száma
figure(1); hold on;
plot(x, y, "k*");
axis equal
```
#### **Sorozatos kör illesztés (RANSAC)**

• modellenként RANSAC becslés

```
for n = 1:m
 nd = length(x);nmax = 0; % nincs még konszenzus halmaz
  for i=1:k% három pont véletlenszerű kiválasztása
   is = random(m, 3);% (x-x0)^2 + (y-y0)^2 + R<sup>2</sup> = 0 kör paramétereinek meghatározása
   A = [d(is,:), ones(3,1)]; b = -[d(is,1), ^2+d(is,2), ^2]; p = A\xc = -0.5*p(1); yc = -0.5*p(2);R = sqrt((p(1)^{2+p(2)^{2}})/4-p(3));% az adatok körtől mért távolságai
    t = abs(sqrt((x-xc).^2+(y-yc).^2)-R);xk = x(t<0); yk = y(t<0); % illeszkedő adatoknin = length(xk); % konszenzus halmaz elemszáma
    if nin > nmax % jobb mint idáig
      xin = xk; yin = yk; nmax = nin;
      xout = x(t)=tol; yout = y(t)=tol; % nem konszenzus halmaz
      bp = p; % legjobb egyenes
    end
  end
```
#### **Sorozatos kör illesztés (RANSAC)**

- LKN kör illesztés a maximális halmazra
- a konszenzus halmaz eltávolítása

```
% LKN kör illesztés
 A = [xin, yin, ones(lenath(xin), 1)]; b = -[xin.^2+yin.^2]; p = A\xc = -0.5*p(1); vc = -0.5*p(2);R = sqrt((p(1)^{2+p(2)^{2}})/4-p(3));
  plot(xin,yin,"q^*")circle = @(x,y) sqrt((x-xc). 2+(y-yc). 2)-R;
  ezplot(circle,[-0.5, 1, -0.5, 1.5]) % kör felrajzolása
 % a konszenzus halmaz elemeit eltávolítjuk
  x = xout; y = yout; d = [x,y];end
axis equal;
title("Sorozatos RANSAC kör illesztés");
```
## Eredmények

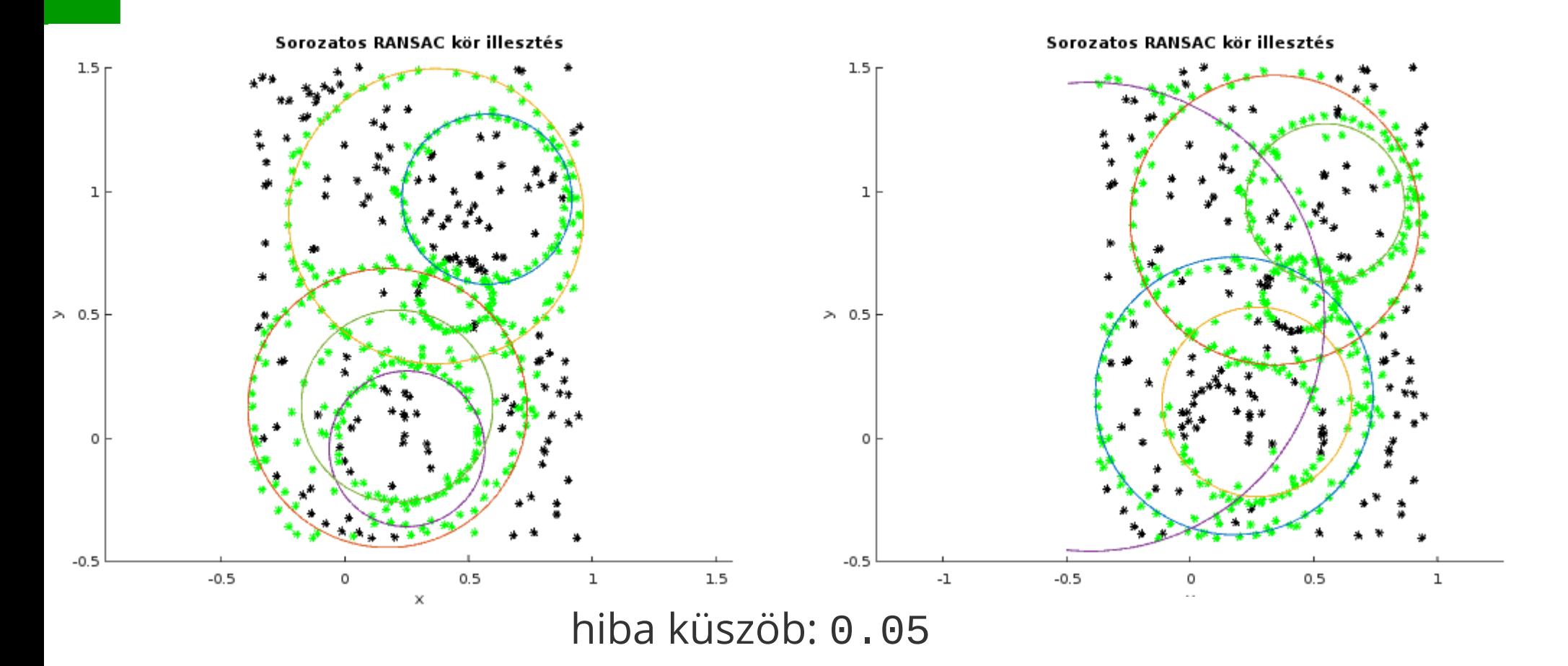

## Eredmények

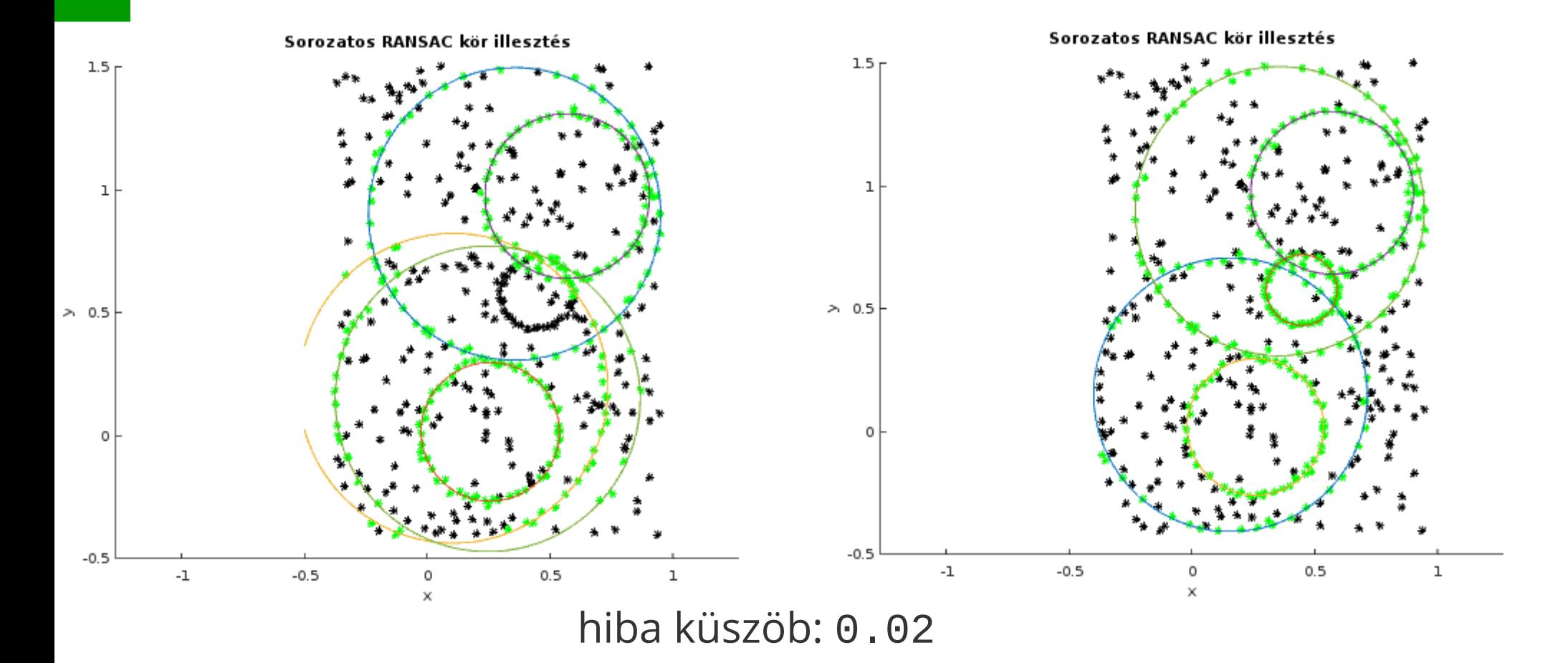

# **További lehetőségek**

- A pontok egyenlő valószínűségű kiválasztása helyett a közelebbi pontok nagyobb valószínűséget kaphatnak
- Más eljárásokat is kipróbálhatunk:
	- MultiRANSAC
	- Residual Histogram Analysis, RHA
	- J-linkage, Merging J-Linkage, Kernel Fitting
	- PEARL

## Gömb és henger illesztés

https://github.com/gyulat/RANSAC-examples  $\bullet$ 

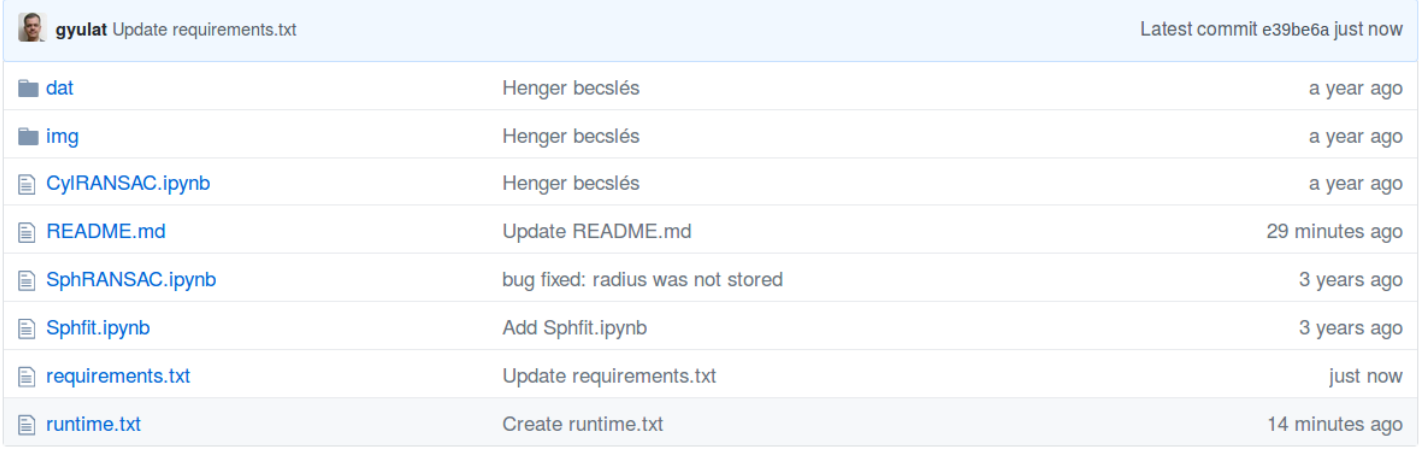

**图 README.md** 

#### ◢

#### **RANSAC-examples**

Gömb és henger illesztés RANSAC eljárással

8 launch binder

## **Jupyter munkafüzet**

- Python kód, megjegyzések, ábrák, képletek
- Futtató környezet:
	- Helyi számítógépen telepíthető
	- Felhőben elérhető ideiglenes környezet
		- mybinder.org
		- Google Colab (colab.research.google.com)